## From your Start Menu navigate to Powertoys for Windows XP > Slide Show Wizard

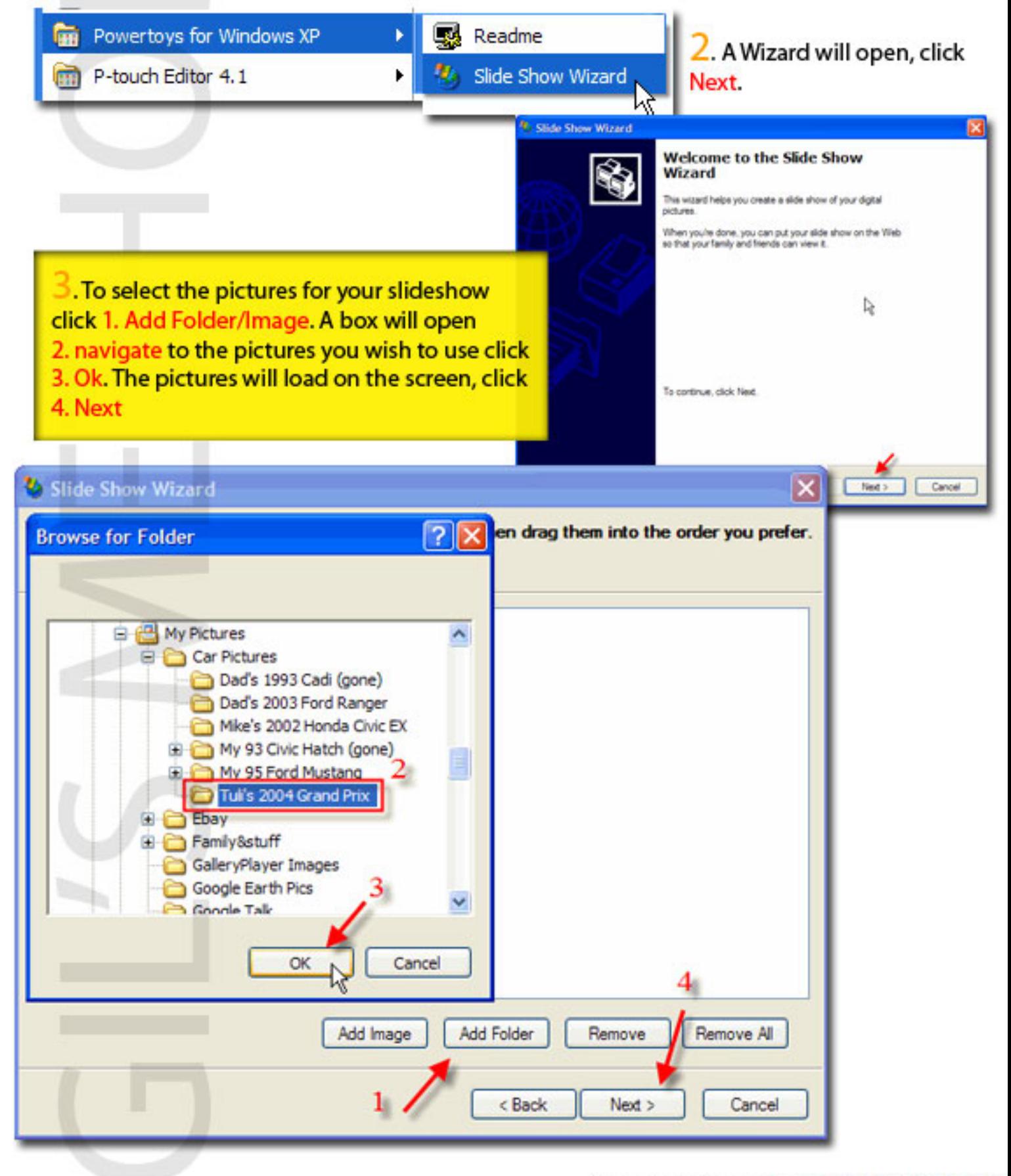

brought to you by www.gilsmethod.com

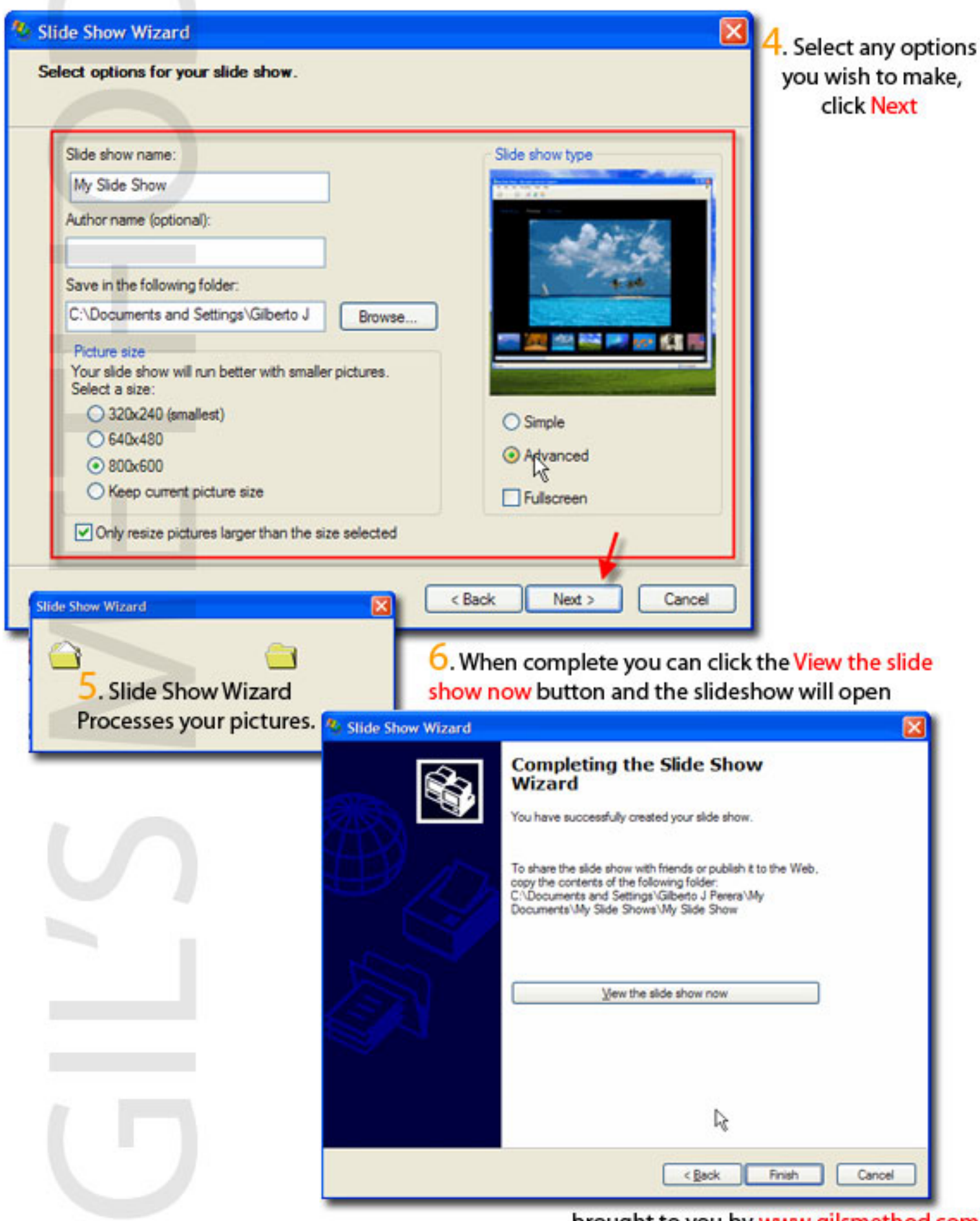

## brought to you by www.gilsmethod.com

7. In this case firefox opened with My Slide Show's Home page, click here to view the slideshow

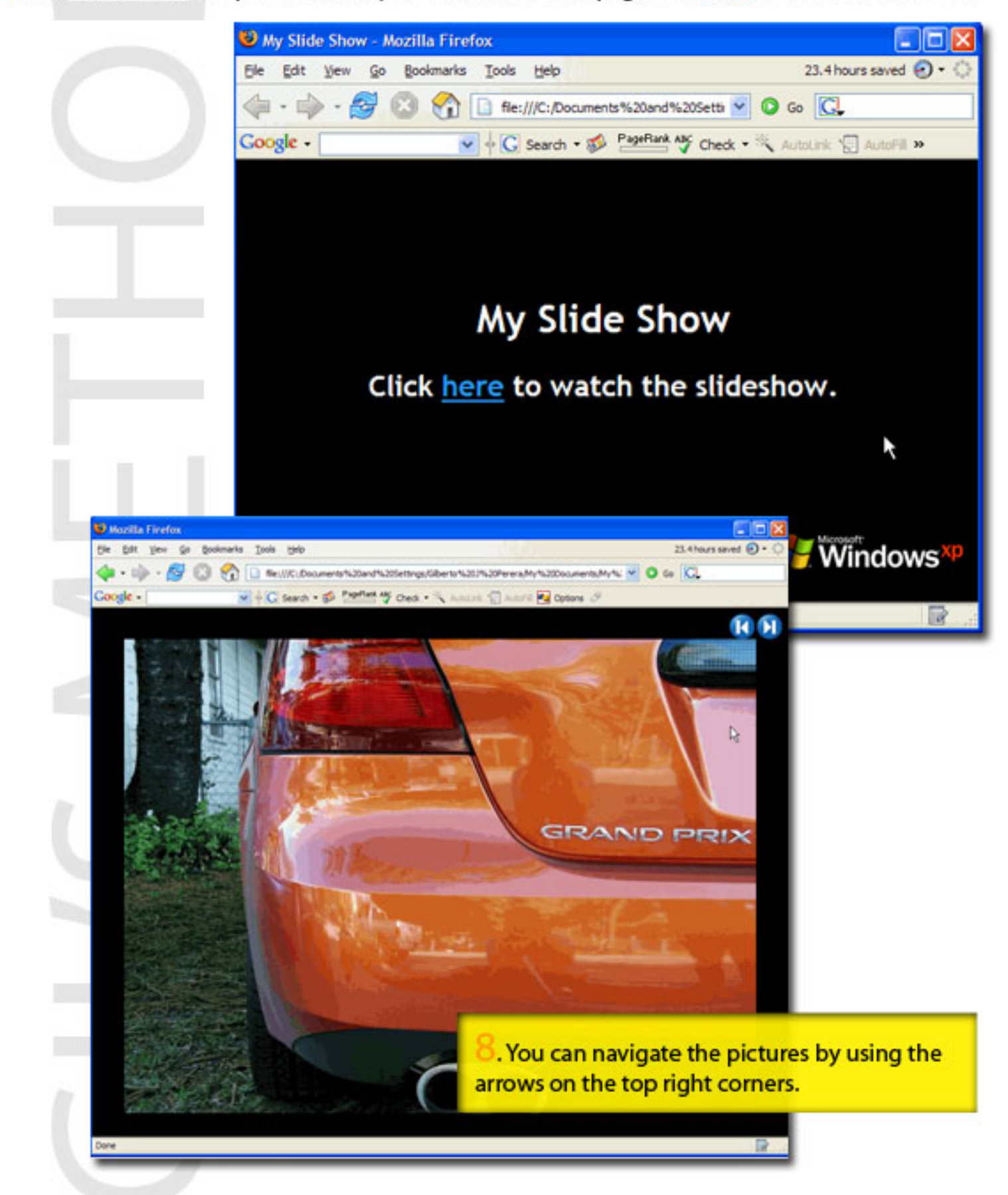

brought to you by www.gilsmethod.com